## **Tournaments Results**

After member login select 1 Tournaments in public menu bar or 2 Tournaments in the members menu bar to get a list of tournaments (following member login, the selection of both of the Tournaments menu buttons (public or member) will result in identical tournament lists)

The 3 Results selection button will appear for all past tournaments. Following selection of the Results button tournament results will appear.

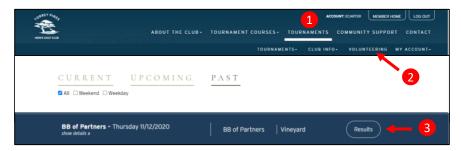